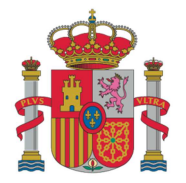

MINISTERIO<br>DE SANIDAD, CONSUMO<br>Y BIENESTAR SOCIAL

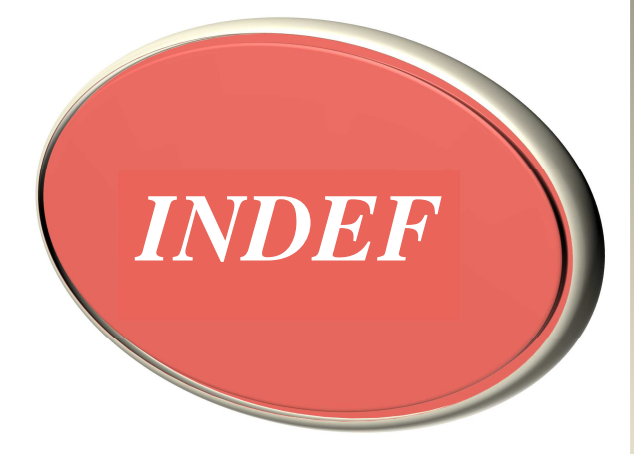

Índice Nacional de Defunciones

> *Manual de usuario*

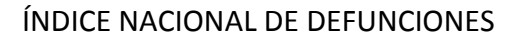

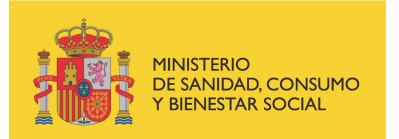

Este documento pretende ser una ayuda para entender la composición, el uso y la operativa del Índice Nacional de Defunciones (INDEF).

De modo más específico, proporciona asistencia a los usuarios para construir sus conjuntos de datos y obtener el máximo rendimiento del INDEF en la identificación de esos datos.

Incluye un breve resumen acerca de:

- **1.** Concepto
- **2.** Finalidad y usos
- **3.** Contenido de la base de datos
- **4.** Usuarios
- **5.** Procedimiento de solicitud de acceso
- **6.** Acceso a la aplicación
- **7.** Procedimiento de cruce de datos y devolución de información
- **8.** Gestión del INDEF
- **9.** Anexos (modelos primera solicitud y renovaciones)

#### **Para cualquier consulta, diríjase a:**

Subdirección General de Información Sanitaria (Secretaría del Comité técnico de seguimiento del INDEF) Ministerio de Sanidad, Consumo y Bienestar Social Pº del Prado, 18-20. 28071- Madrid. Fax nº 915964111 Correo electrónico: **indef@mscbs.es**

Subdirección General de Información Sanitaria /Subdirección General de Tecnologías de la Información. Comité técnico de seguimiento del Índice Nacional de Defunciones

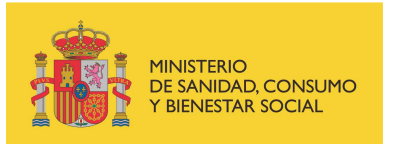

# **1. Concepto**

El Índice Nacional de Defunciones es un sistema de información creado por Orden del Ministerio de la Presidencia de 25 de febrero de 2000 *(Orden de 25 de febrero por la que se crea y regula el Índice Nacional de Defunciones)*, que contiene los datos personales de cada una de las defunciones que han sido inscritas en los Registros Civiles de todo el Estado.

Con posterioridad, esta orden ha sido modificada en tres ocasiones (Órdenes de 5 de septiembre de 2001, 29 de junio de 2005 y 2 de agosto de 2013), para adecuar la Unidad responsable de su puesta en marcha y gestión, y para ampliar sus usuarios dentro del ámbito sanitario, a los centros asistenciales privados.

El *Real Decreto 1060/2015 de 20 de noviembre, de ordenación supervisión y solvencia de las entidades aseguradoras y reaseguradoras,* del Ministerio de Economía y Competitividad, introdujo dos modificaciones, en la finalidad y en los usuarios, relacionados con la materia objeto de regulación por dicho Real Decreto y que más tarde se especifican.

El INDEF se elabora a partir de los ficheros de datos que son cedidos por los Ministerios de Justicia y de Economía y Hacienda por medio del Instituto Nacional de Estadística, al Ministerio de Sanidad, Consumo y Bienestar Social. En concreto, la Subdirección General de Información Sanitaria de la Dirección General de Salud Pública, Calidad e Innovación, es la encargada de la elaboración y gestión del Índice para los fines previstos.

Es preciso destacar que no contiene ninguna información relativa a la causa de muerte.

## **2. Finalidad y usos**

Su finalidad y uso es proveer de datos sobre el estado vital de las personas a los sistemas de información utilizados para:

- La gestión de pacientes.
- La gestión y el control sanitario.
- **El mantenimiento de registros de enfermedades.**
- La vigilancia en salud pública.
- La obtención de estadísticas (referidas al ámbito sanitario).
- La ejecución de estudios epidemiológicos o de investigación sanitaria.
- Verificar la supervivencia de los beneficiarios de rentas vitalicias o temporales derivadas de operaciones de seguro y agilizar el pago de las prestaciones a los beneficiarios de seguros en caso de fallecimiento del asegurado.

Subdirección General de Información Sanitaria /Subdirección General de Tecnologías de la Información. Comité técnico de seguimiento del Índice Nacional de Defunciones

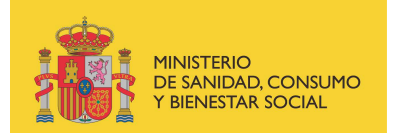

## **3. Contenido de la base de datos**

La base de datos del INDEF es una base de datos acumulativa, que va incorporando la información nominal sobre las personas fallecidas en España desde 1987.

Desde su puesta en marcha en 2006, se incorporan nuevos registros con una periodicidad aproximada mensual (el número total de registros puede consultarse en la tabla que figura en la misma Web del MSSSI en la que consta este documento).

De cada persona fallecida consta la siguiente información:

- Nombre y apellidos
- DNI / NIE / Pasaporte
- Lugar y fecha de nacimiento
- Lugar y fecha de defunción
- Sexo
- Estado civil
- Nacionalidad
- Domicilio de residencia
- Diversos datos de inscripción en el Registro

# **4. Usuarios**

 $\overline{a}$ 

Los datos personales contenidos en el INDEF podrán ser cedidos para los fines descritos anteriormente únicamente a entidades, organismos o instituciones pertenecientes a alguno de los grupos siguientes:

- a) Centros o establecimientos sanitarios de titularidad pública o privada<sup>1</sup>, destinados al diagnóstico y/o tratamiento médico y/o quirúrgico de enfermos ingresados o atendidos de forma ambulatoria.
- **b)** Administraciones públicas sanitarias.
- **c)** Centros de investigación de carácter público.
- **d)** Entidades aseguradoras autorizadas para operar en España en los ramos de vida o accidentes<sup>2</sup>.

**<sup>1</sup>** Los centros o establecimientos sanitarios que sean de titularidad privada deberán, además, estar autorizados por la comunidad autónoma correspondiente para los fines señalados, y constar en el Registro General de centros, servicios y establecimientos sanitarios (REGCESS) del Ministerio de Sanidad, Consumo y Bienestar Social.

**<sup>2</sup>** En el caso de las entidades aseguradoras, la autoridad competente del Ministerio de Economía y Competitividad (MINECO) acreditará que la entidad solicitante está autorizada para operar en España en los ramos de vida o accidentes, tal como se cita en el Real Decreto 1060/2015, de 20 de noviembre. Dicha acreditación será solicitada previamente por las entidades aseguradoras a la Subdirección General de Ordenación y Mediación en Seguros del MINECO, aportándola junto al resto de documentación, en el momento de realizar la solicitud de acceso.

Subdirección General de Información Sanitaria /Subdirección General de Tecnologías de la Información. Comité técnico de seguimiento del Índice Nacional de Defunciones

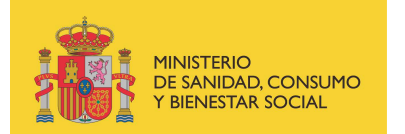

## **5. Procedimiento de solicitud de acceso**

Las solicitudes podrán tramitarse por cualquiera de las siguientes vías:

- Por correo electrónico a: indef@mscbs.es
- A través de la Sede Electrónica del Ministerio de Sanidad, Consumo y Bienestar Social: https://sede.mscbs.gob.es/registroElectronico/formularios.htm
- Por fax al número 915714111.

### **I – Primera solicitud**

Información requerida para solicitar acceso por primera vez al Índice de defunciones:

- **1. Datos de identificación del peticionario**, incluyendo la identificación de la Institución para la que trabaja, así como la de todos los posibles colaboradores que, en su caso, vayan a necesitar acceder a los datos.
- **2. Objetivo** para el que se solicitan los datos, incluyendo mención a:
	- a. Un resumen del trabajo o estudio
	- b. Manipulación y análisis a que serán sometidos los datos solicitados.
	- c. Divulgación que tendrán los resultados obtenidos en el estudio.
	- d. Tiempo estimado durante el que se precisa acceder a los datos (que no podrá ser superior a 90 días).
- **3. Compromiso** de confidencialidad del peticionario, que implica:
	- No ceder los datos a terceros.
	- Utilizar los datos únicamente para los fines para los que fueron solicitados.
	- Publicar los resultados, en su caso, de forma que no permitan la identificación directa ni indirecta de los fallecidos.
	- Destruir el fichero facilitado una vez transcurrido el plazo de tiempo para el que se precisan los datos.
	- Comunicar la destrucción de dichos ficheros cedidos y de cuantas copias se hubieran efectuado para realizar las tareas para las que fueron solicitados.
	- Garantizar la confidencialidad de los colaboradores que acceden a los datos.
- **4. Respaldo** del responsable de la institución para la que trabaja el peticionario, avalando la solicitud.
- **5. Certificación** del Ministerio de Economía y Competitividad, en el caso de entidades aseguradoras, de estar autorizadas para operar en España en el ramo de vida o accidentes**.**

Subdirección General de Información Sanitaria /Subdirección General de Tecnologías de la Información. Comité técnico de seguimiento del Índice Nacional de Defunciones

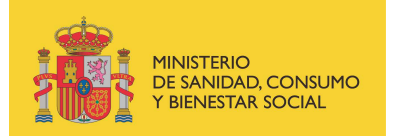

Las solicitudes recibidas serán evaluadas con arreglo a los criterios establecidos por el Comité de seguimiento del INDEF y deberán ser resueltas en el plazo máximo de quince días, a contar desde su recepción.

### **II – Solicitud de renovación de un acceso previo**

Cuando haya caducado un acceso previamente concedido y se requiera ampliar el plazo del mismo para continuar con el proyecto, la persona que figure como responsable principal del proyecto podrá solicitar una renovación de dicho plazo.

La información requerida para solicitar la renovación del acceso al Índice es:

- **1. Comunicación de la destrucción de los ficheros** cedidos y de cuantas copias de los mismos se hubieran efectuado para realizar las tareas para las que se solicitaron los datos en el acceso anterior.
- **2. Objetivos**: Basta señalar que se solicita la prórroga "para los mismo objetivos o fines" ya aprobados en la cesión anterior, no siendo necesario volver a explicarlos.
- **3. Cambios** en los datos del peticionario y/o colaboradores.

El Anexo I solo es necesario en la solicitud inicial. Se deberá aportar nueva información solo en caso de que existan modificaciones en los mismos, bien por incorporación de nuevas personas o por supresión de alguna de las preexistentes

### **6. Acceso a la aplicación**

Una vez dada de alta una solicitud el peticionario recibirá un correo electrónico notificando dicha alta. En dicho correo se incluye el enlace para acceder a la aplicación del INDEF, así como un **número de alta**, el cual se ha de aportar en las solicitudes de renovación.

A partir del alta, los accesos a la base de datos del INDEF lo efectúan los peticionarios mediante un procedimiento electrónico, de forma que son los usuarios quienes realizan las búsquedas directamente contra la base de datos (no se remiten ficheros con los datos personales al Ministerio).

El acceso a la aplicación requiere disponer de **certificado electrónico** emitido por cualquiera de las entidades certificadoras reconocidas en las aplicaciones del Ministerio de Sanidad, Consumo y Bienestar Social, cuya relación está disponible en: https://sede.mscbs.gob.es/asesoramientoElectronico/certificadosAdmitidos.htm

Durante el periodo de acceso, pueden hacerse tantas búsquedas como sean precisas, sin que exista límite numérico ni de horario.

Subdirección General de Información Sanitaria /Subdirección General de Tecnologías de la Información. Comité técnico de seguimiento del Índice Nacional de Defunciones

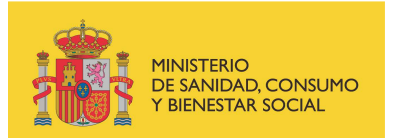

## **7. Procedimiento de cruce de datos**

Existen dos modalidades de cruce o búsqueda de personas:

- **Consulta individual.** En la que el peticionario puede buscar las personas de una en una, si así lo prefiere, en caso de necesitar un número reducido de ellas.
- **Consulta colectiva.** En este caso el usuario introduce en el sistema un fichero con la relación de personas a buscar.

Se incluirá una persona por fila, con los datos disponibles en cada caso. Se recomienda la confección del fichero en el formato de "bloc de notas".

Independientemente de cuánta información se disponga de cada persona, cada dato ha de estar situado en el orden establecido (en blanco si se desconoce), separado por el símbolo **|** (pipe). Se muestran las opciones existentes:

- Búsquedas por 1 campo: DNI, NIE, o Pasaporte y "*tipo de campo*"\*.
- Búsquedas por 4 campos: nombre, apellido1, apellido2 y sexo (**v,** o **m**). (*Nota: Si se cruzan grandes ficheros utilizando únicamente 4 campos, el sistema puede devolver un elevado número de coincidencias).*
- Búsquedas por 7 campos: nombre, apellido1, apellido2, sexo, día-mes-año de nacimiento.
- Búsquedas por 8 campos y "*tipo de campo*"\*: nombre, apellido1, apellido2, sexo, día-mes-año de nacimiento, DNI, NIE o Pasaporte y "*tipo de campo*"\*.

*\*"Tipo de campo":* **D** para el caso del DNI, **N** para el NIE y **P** para el Pasaporte.

```
Ejemplos:
```

```
|||||||nº DNI|D| o bien: |||||||nº NIE|N| o bien: |||||||nº PASAPORTE|P| 
nombre|apellido1|apellido2|sexo|||||| 
nombre|apellido1|apellido2|sexo|día|mes|año||| 
nombre|apellido1|apellido2|sexo|día|mes|año|DNI|D| (o: NIE|N; o: PASAPORTE|P)
```
En un mismo fichero pueden convivir líneas con 1 campo, con otras que contengan información de 4, 7 u 8 campos.

Para evitar problemas con caracteres especiales, se recomienda que la codificación del fichero de búsqueda sea **ANSI.**

**Se admiten ficheros con hasta 100.000 registros.** Tenga en cuenta por favor, en caso de nombres comunes, el volumen potencial de coincidencias que puede recibir devueltas, especialmente si los datos introducidos son escasos (4 campos).

Subdirección General de Información Sanitaria /Subdirección General de Tecnologías de la Información. Comité técnico de seguimiento del Índice Nacional de Defunciones

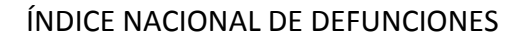

### **Devolución de información**

**MINISTERIO** 

...<br>DE SANIDAD, CONSUMO<br>Y BIENESTAR SOCIAL

Tras el cruce, el sistema devuelve una lista de las personas localizadas a partir de los datos proporcionados. Obviamente, la búsqueda será tanto más precisa cuanta más completa sea la información de que se disponga de la persona que se desea localizar.

Se devuelve información atendiendo a distintos niveles de concordancia (coincidencias encontradas entre los datos introducidos de las personas buscadas y los de la información existente en el Índice).

Adjunto a cada resultado se hará constar el nivel de coincidencia.

- \* Para el caso de cruce de ficheros estos niveles son los siguientes:
- **1a:** apellido1 + apellido2 + nombre + fecha de nacimiento + sexo + DNI/NIE/Pasaporte
- **1b:** apellido1 + apellido2 + nombre + fecha de nacimiento + sexo
- **1c:** apellido1 + inicial apellido2 + nombre + fecha de nacimiento + sexo
- **1d:** apellido1 + apellido2 + inicial nombre + fecha de nacimiento + sexo
- **2a:** inicial nombre + inicial apellido1 + inicial apellido2 + fecha de nacimiento + sexo
- **3a:** apellido1 + apellido2 + nombre + sexo
- **4a:** DNI/NIE/Pasaporte
	- En el caso de búsquedas individuales, los criterios son más flexibles, pudiendo llegar hasta los siguientes niveles de cruce:
- **1a:** apellido1 + apellido2 + nombre + fecha de nacimiento + sexo + DNI/NIE/Pasaporte
- **1b:** apellido1 + apellido2 + nombre + fecha de nacimiento + sexo
- **1c:** apellido1+ inicial apellido2+ nombre + fecha de nacimiento + sexo
- **1d:** apellido1 + apellido2 + inicial nombre + fecha de nacimiento + sexo
- **2a:** inicial nombre + inicial apellido1 + inicial apellido2 + fecha de nacimiento + sexo
- **3a:** apellido1 + apellido2 + nombre + sexo
- **3b**: apellido1 + apellido2 + sexo
- **5a:** inicial apellido1 + inicial apellido2 + inicial nombre + fecha de nacimiento + fecha de defunción + sexo
- **5b:** inicial apellido1 + inicial nombre + fecha de nacimiento + fecha de defunción + sexo
- **5c:** inicial apellido1 + inicial apellido2+ fecha de nacimiento + fecha de defunción + sexo
- **5d:** inicial apellido1 + inicial apellido2+ fecha de nacimiento+ sexo
- **5e:** inicial apellido1 + inicial nombre + fecha de nacimiento + sexo
- **5f:** inicial apellido2 + inicial nombre + fecha de nacimiento + sexo
- **5g:** apellido1+ nombre + sexo

El usuario es siempre el responsable de determinar si los resultados de la búsqueda son válidos y de determinar si el nivel de coincidencia de la información proporcionada es suficiente para dilucidar si se trata de la persona buscada.

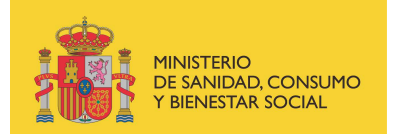

### **Formato de los ficheros devueltos**

Debido al importante incremento del tamaño de los ficheros admitidos para el cruce de datos, el volumen potencial de los ficheros devueltos -anteriormente en formato Excel-, ha de ser soportado ahora por otros formatos.

Los resultados serán mostrados en los siguientes formatos:

- **Formato de texto (.txt)**
- **Formato CSV.**

En el fichero csv los datos están separados por comas. Para poder convertir el fichero csv a uno en formato xls (Excel) hay que seguir los siguientes pasos:

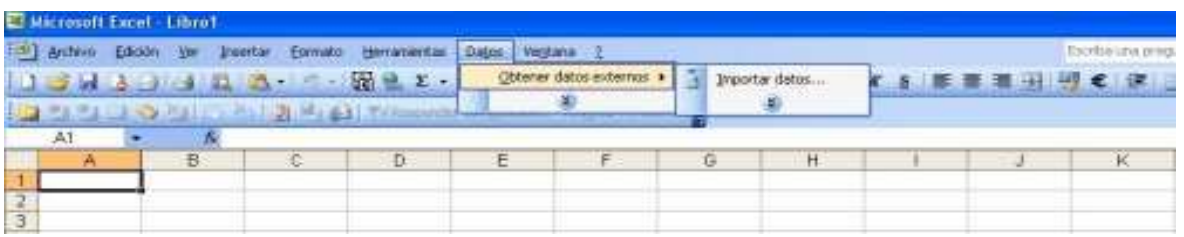

Se abre el programa Excel dejando seleccionada la **celda A1** y se sigue la ruta de menú **Datos->Obtener datos externos->Importar datos** (esta ruta es válida para versiones de **Excel 2000 y 2003)**.

Si se trabaja con **versiones superiores** se debe seleccionar la pestaña de **Datos->Desde Texto**, el resto de pasos son prácticamente iguales).

Muestra el siguiente diálogo:

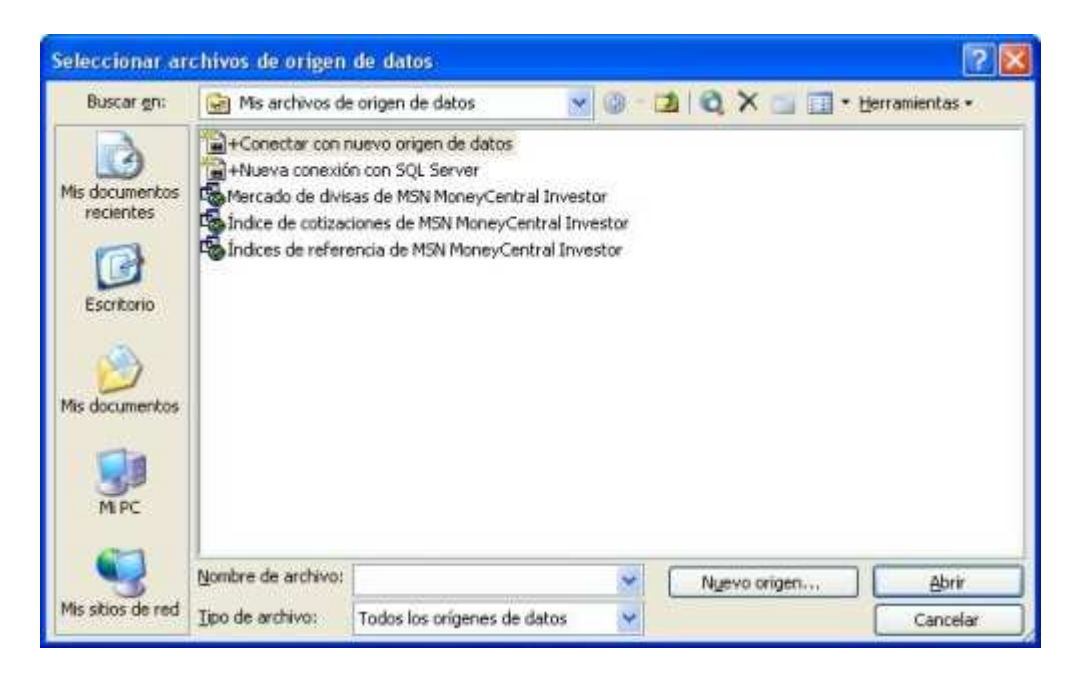

Subdirección General de Información Sanitaria /Subdirección General de Tecnologías de la Información. Comité técnico de seguimiento del Índice Nacional de Defunciones

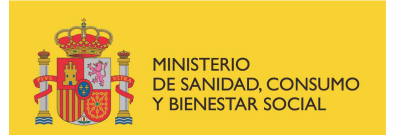

En este diálogo seleccionaremos el origen de datos, que en este caso se tratará de una hoja de Excel en formato CSV.

Una vez seleccionado, se muestra el primer paso para importar datos.

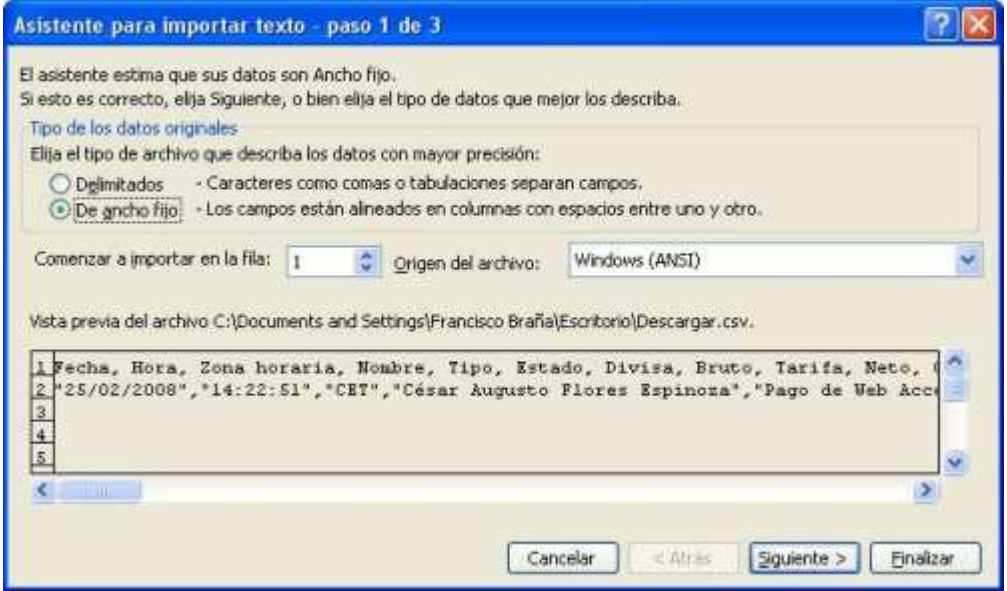

En este diálogo marcar la opción **Delimitado** y pulsar el botón **Siguiente** para continuar.

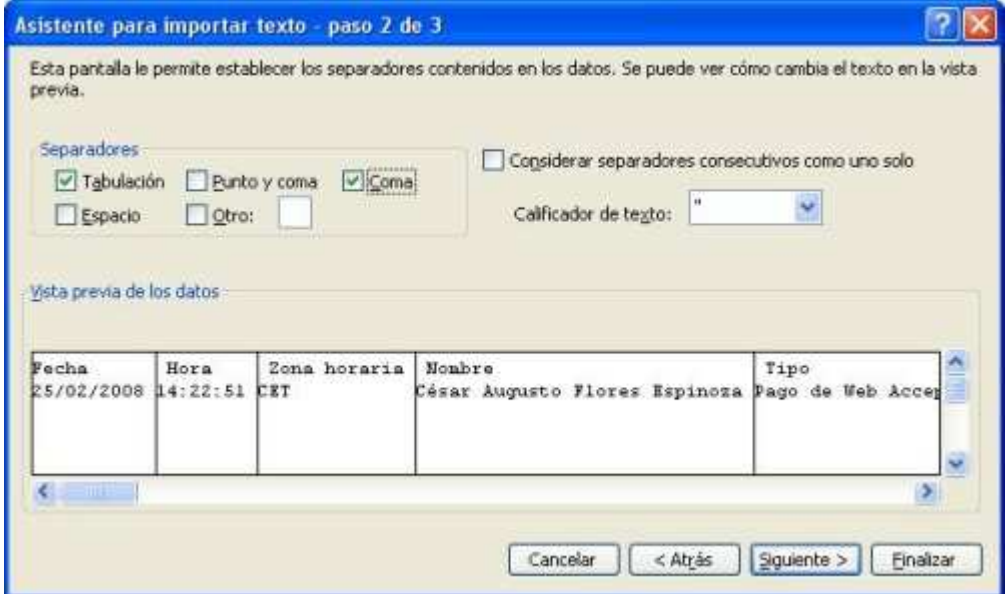

En este diálogo **indicar que los separadores son por comas** marcando la casilla correspondiente y pulsar el botón **siguiente** para pasar al último paso.

Subdirección General de Información Sanitaria /Subdirección General de Tecnologías de la Información. Comité técnico de seguimiento del Índice Nacional de Defunciones

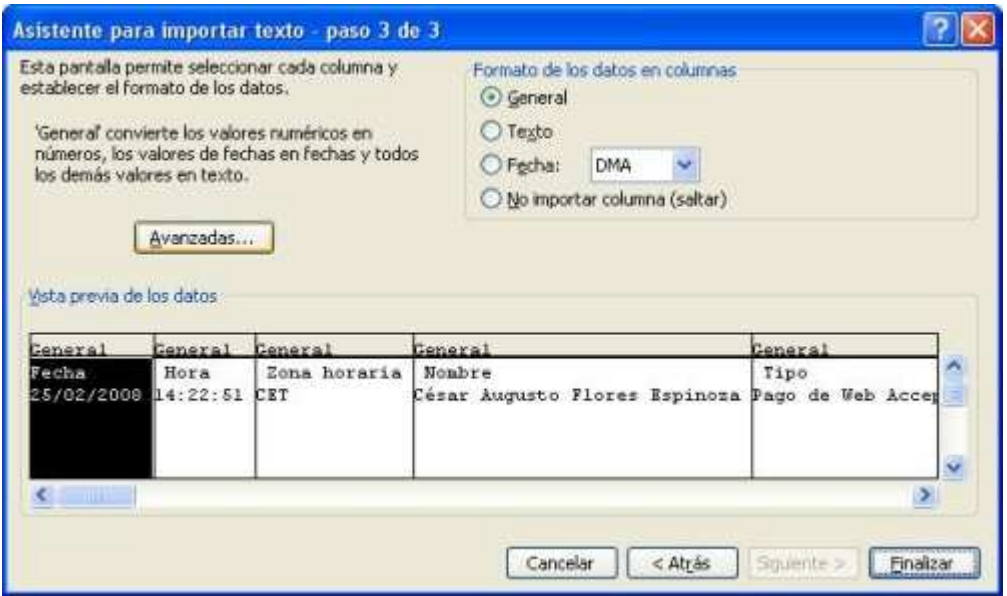

En este paso se pueden modificar formatos, como por ejemplo el de la fecha.

MINISTERIO<br>DE SANIDAD, CONSUMO<br>Y BIENESTAR SOCIAL

Por último, al pulsar el botón **finalizar** para cerrar estos diálogos, mostrará el último paso.

En este último diálogo seleccionaremos la celda a partir de la cual queremos que se carguen los datos. En este caso está marcada la **celda A1**.

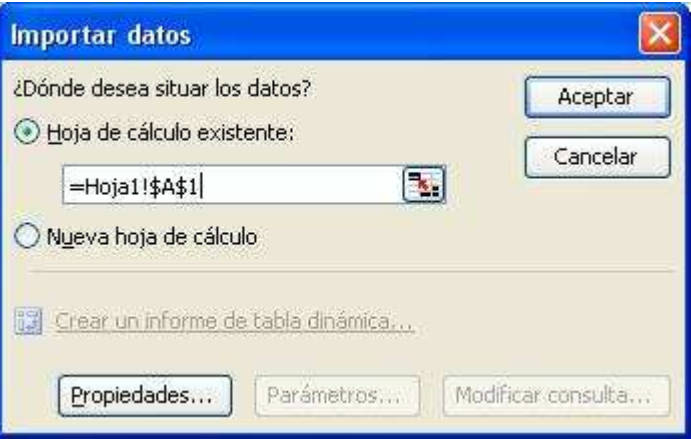

Pulsar el botón **Aceptar** y los datos que teníamos separados por comas ahora estarán cada uno en su celda correspondiente.

Subdirección General de Información Sanitaria /Subdirección General de Tecnologías de la Información. Comité técnico de seguimiento del Índice Nacional de Defunciones

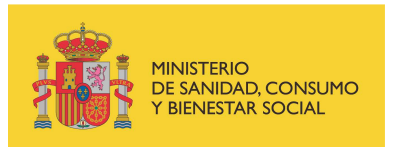

# **8. Gestión del INDEF**

La S.G. de Información Sanitaria (antes Instituto de Información Sanitaria) es la Unidad responsable de la gestión, mantenimiento y mejora del INDEF, contando con la colaboración de la S.G. de Tecnologías de la Información para la implementación de los desarrollos tecnológicos necesarios.

Cuenta con un **Comité Técnico de Seguimiento del INDEF**, con las siguientes funciones:

- **Establecer las normas y procedimientos a seguir en materia de cesión de datos y,** expresamente, deberá informar sobre peticiones cuyos objetivos de estudio o datos del peticionario no coincidan plenamente con la Orden Ministerial.
- Informar los manuales de procedimiento y seguridad, así como las sucesivas revisiones y actualizaciones de los mismos.
- Vigilar y establecer las acciones necesarias para el cumplimiento de lo establecido en la normativa vigente sobre el INDEF.
- Elaborar los informes de seguimiento de las actividades desarrolladas.
- **Informar la Memoria anual.**

Este Comité está integrado (*Orden PRE/2131/2005, de 29 de junio, por la que se modifica la Orden de 25 de febrero de 2000, por la que se crea y regula el Índice Nacional de Defunciones, BOE 5/7/2005),* por:

#### **Presidente**:

El/la Subdirector/a General del Instituto de Información Sanitaria –actualmente Subdirección General de Información Sanitaria- de la Dirección General de Salud Pública, Calidad e Innovación.

#### **Vocales:**

- El/la Subdirector/a general de Coordinación de Centros Nacionales de Investigación y Servicios aplicados a la Salud Pública, del Instituto de Salud Carlos III.
- Un representante del Centro Nacional de Epidemiología, del Instituto de Salud Carlos III.
- El/la Subdirector/a general de Promoción de la Salud y Epidemiología, de la Dirección General de Salud Pública, Calidad e Innovación.
- Dos representantes de las Consejerías de Sanidad de las comunidades autónomas, elegidas por el Consejo Interterritorial del Sistema Nacional de la Salud.
- Un funcionario/a de la Subdirección General de Información Sanitaria, que asumirá las funciones de Secretario/a del Comité.

Subdirección General de Información Sanitaria /Subdirección General de Tecnologías de la Información. Comité técnico de seguimiento del Índice Nacional de Defunciones

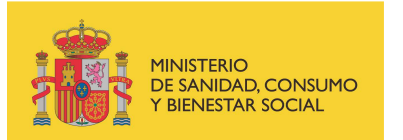

#### **Registro**

La S.G de Información Sanitaria, a través de la Secretaría del Comité, mantendrá un registro de las solicitudes y accesos autorizados.

El registro contendrá, para cada caso, el número de solicitud, los datos del peticionario e institución responsable, información sobre el proyecto, fecha de alta y caducidad de la autorización -y, en ese caso, comunicación de la destrucción de los ficheros utilizados-.

Se registrarán igualmente las posibles denegaciones de acceso y las causas que la motivan.

#### **Memoria anual**

Se confeccionará una memoria anual de las actividades, conteniendo un resumen de la información anterior, así como del cumplimiento de los acuerdos a que pueda llegar el Comité. Dicha memoria será sometida a aprobación del citado Comité.

### **9. Anexos a cumplimentar (modelos de solicitud)**

[Modelos para solicitar acceso por primera vez](http://www.mscbs.gob.es/estadEstudios/estadisticas/docs/indNacDefunciones/Anexos_Primera_solicitud1.pdf) 

[Modelos para solicitar la renovación de un acceso ya concedido](http://www.mscbs.gob.es/estadEstudios/estadisticas/docs/indNacDefunciones/Anexos_renovacion.pdf)